## Sweave and Beamer

## Sanford Weisberg, revised by Aaron Rendahl

Univ. of Minnesota

January 28, 2009

4日下

 $\rightarrow$ 

э

**A** The

<span id="page-0-0"></span> $QQ$ 

Here is an example with just output. To show input and output, set echo to TRUE.

Estimate Std. Error t value (Intercept) -42.1377793 3.34019890 -12.61535 Temp 0.8954937 0.01645176 54.43147  $Pr(>\vert t \vert)$ (Intercept) 2.175977e-09 Temp 1.186078e-18

- 39  $\Omega$ 

 $\mathcal{A} \oplus \mathcal{B} \rightarrow \mathcal{A} \oplus \mathcal{B} \rightarrow \mathcal{A} \oplus \mathcal{B}$ 

The xtable package outputs data in LATEX format:

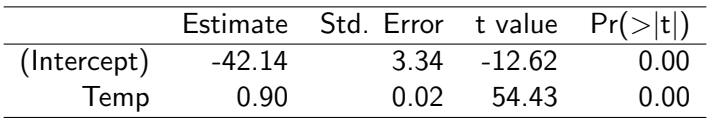

E.

 $299$ 

 $\left\{ \begin{array}{ccc} 1 & 0 & 0 \\ 0 & 1 & 0 \end{array} \right.$ 

## Draw a graph automatically

A file called mystuff1-one.pdf will be created, where mystuff1.Rnw is the name of the file.

- > plot(Lpres ~ Temp, forbes)
- > abline(m1)

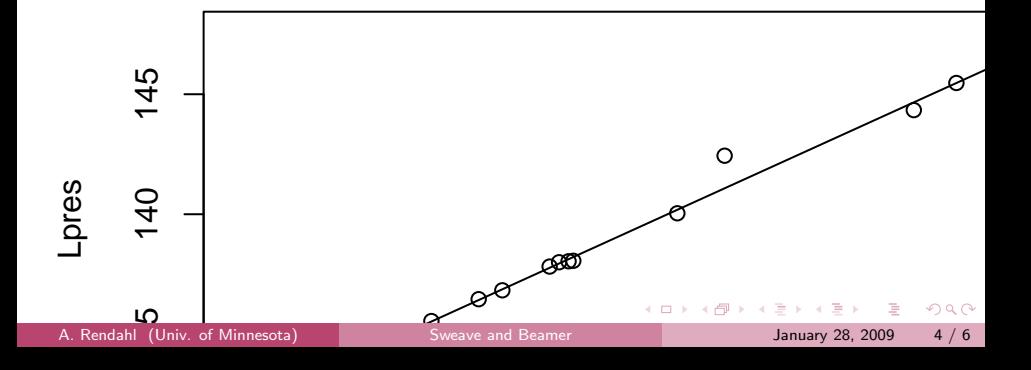

## One way to resize a graph:

Use include=FALSE and then include it manually.

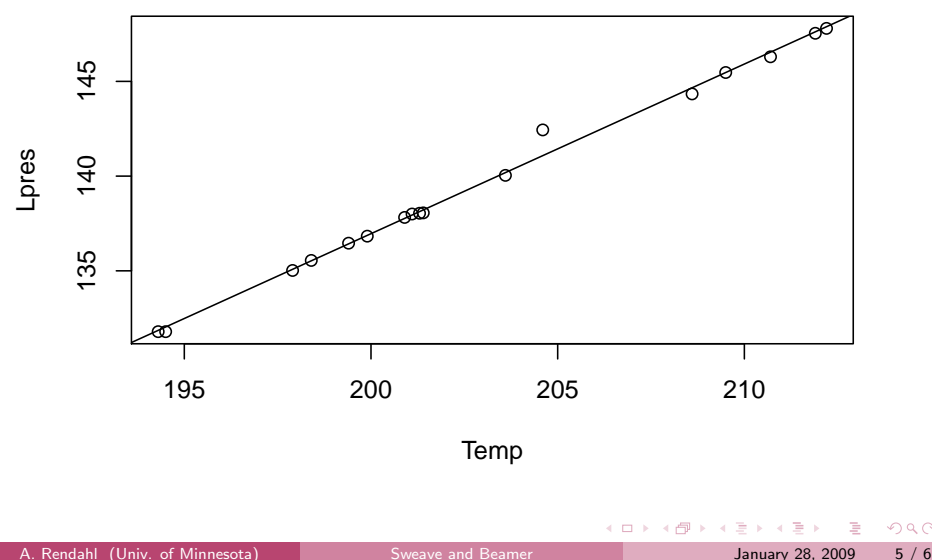

 $200$ 

Use the nogin option in your documentclass statement, then set height and width in the Sweave call. Without nogin, the width is always 80%; without, it is set to the figure width.

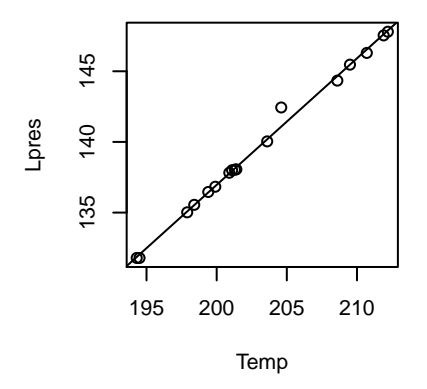

<span id="page-5-0"></span>Both can be used together to get both the text size proportional to the figure and the absolute text size just the way you want it. Setting the margin and sizing parameters with mar and cex in R before plotting can also help.